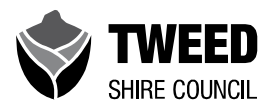

# **Sustainable Farm Plan**

**Property name:**

**Address:**

**Lot & DP:**

**Farm size:**

**Prepared by:**

**Date:**

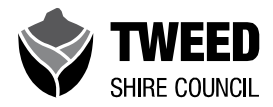

## **Introduction**

The Sustainable Farm Plan is designed to help farmers identify the most important natural resource management issues on their land and help develop a plan of action to address these issues.

The Sustainable Farm Plan consists of three parts:

- 1. A description of the environmental problems on the farm;
- 2. A plan of action to address these issues in the short (this season), medium (next 12 months), and long  $(5 - 10 \text{ years})$  term; and
- 3. A farm map highlighting key infrastructure and environmental features.

The Plan is designed to allow farmers to provide as little or as much information they like to document natural resource assets and challenges and ideas for improving the farm environment.

To be eligible for a Tweed Shire Council Sustainable Agriculture Small Grant applicants are required to submit a completed Sustainable Farm Plan with their application.

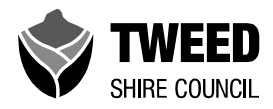

## **Part 1: Environmental issues**

List the top 3 environmental issues or challenges you face on your farm. This could be such issues as degraded or contaminated soils, erosion hotspots, pests and environmental weeds in production and natural areas, difficulty managing pastures or preventing livestock access to creeks and other water bodies.

Where possible provide some evidence of these problems. This could include photographs, the results of soil tests, or other monitoring you have conducted.

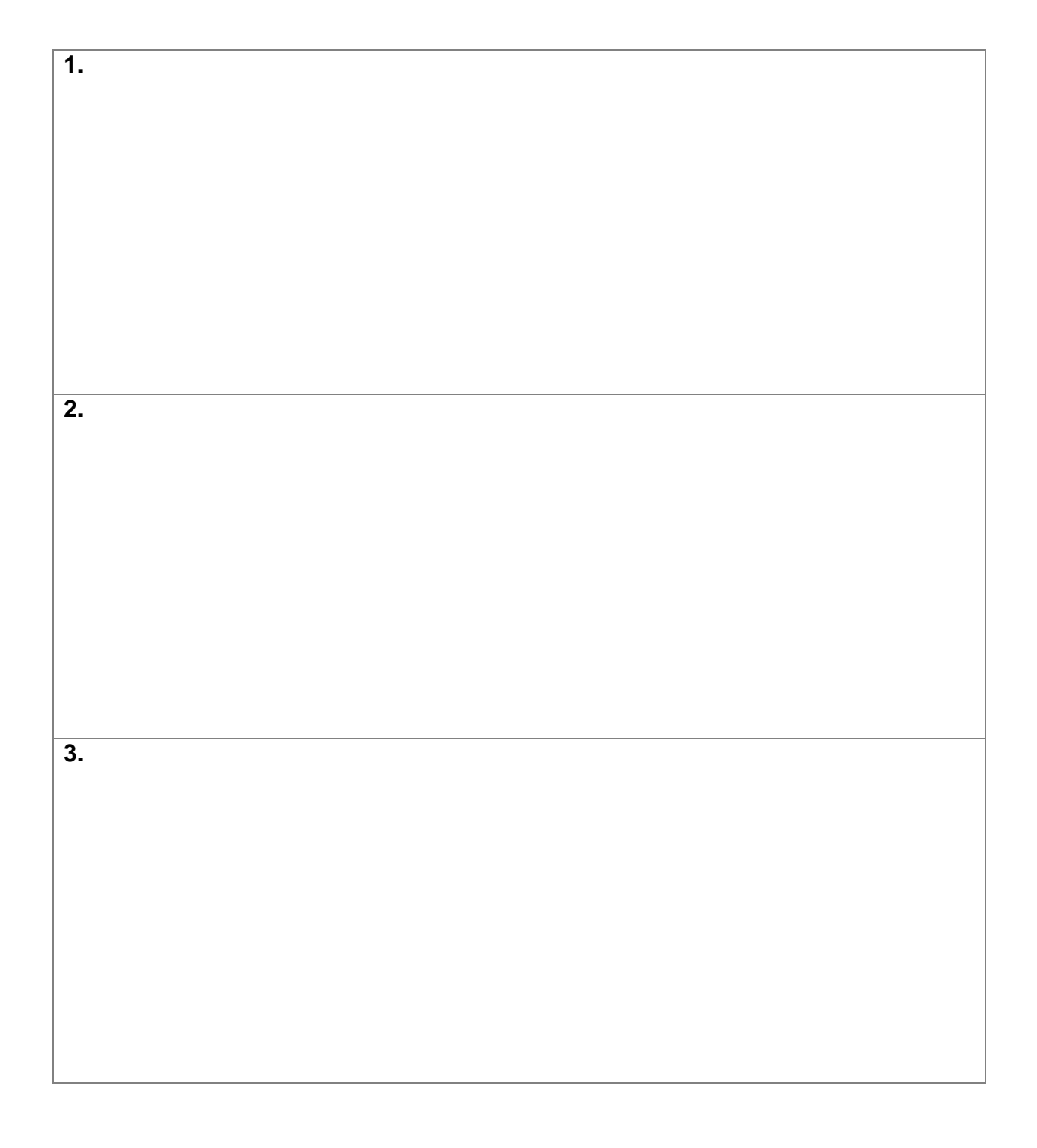

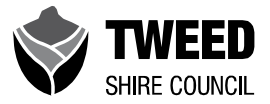

## **Part 2: Environmental work plan**

In this section outline the activities you'd like to carry out on the farm to address the environmental issues you've identified. These can be aspirational goals but should be realistic and achievable. List the activities you'd like to do in the short (this season), medium (next 12 months) and long  $(3 - 5$  years) term.

### **Table 1. Prioritised natural resource actions**

Sort and prioritise your natural resource management (NRM) actions using the following tables:

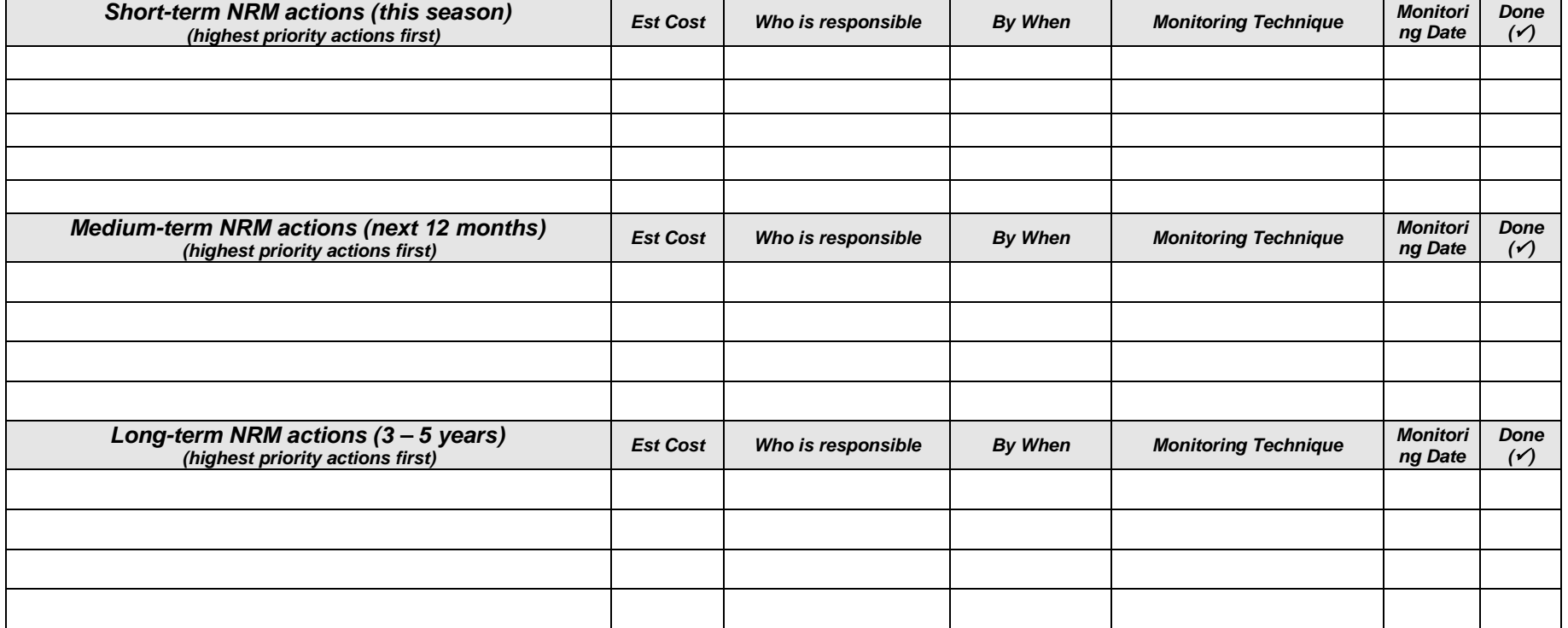

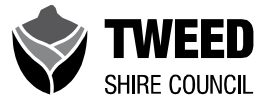

# **Part 3: Farm map**

Include a sketch map(s) of your farm or follow the instructions in Appendix 1 to prepare a farm map on-line. Appendix 1 details the key features you should include on your farm map.

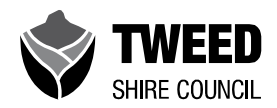

# **Appendix 1: Guide to preparing your farm map**

#### **Ways you can prepare your farm maps**

- 1) Produce a map of your property with aerial imagery and other relevant information or an electronic copy (see instructions below for using SixMaps or use Council's Environmental Mapping Tool). Features can then be marked up with pen on a hardcopy, or electronically using desktop software. Clear plastic (acetate) is a useful overlay you can use to show the various information required (shown below).
- 2) Contact Council's Sustainable Agriculture Program and request a print out or electronic copy of a map. You can then use this to markup features in hardcopy or electronically.
- 3) Use your own existing farm plans and mark up using pen or markup clear plastic (acetate) overlays for the various information.
- 4) Draw a sketch of your property. Note this is a last resort as it will be difficult to accurately show topography, scale and the various features relative to each other.

In addition to your farm map(s) you may also include photos showing the location of problem areas and proposed improvements.

#### **Steps to preparing a map of your property using Six Maps**

- Go to<https://maps.six.nsw.gov.au/>
- Click the arrow next to 'Search' and select 'Advanced'.
- Here you can select a property by address or Lot and DP.
- This will give one or more results for the address. Select the correct address which will be highlighted on the map.
- Use the zoom bar to zoom in to the property.
- Click on 'Map Contents' to choose items to display on the map, e.g. Lot boundaries.
- Click on 'Basemaps' on the top right of screen.
- You can then adjust the slider to fade between an aerial photo and a map.
- If you adjust the slider slowly to the correct position you can get faint topography and drainage lines on the photo image.
- To create a PDF file of the map/image click on the Print/PDF Tool icon at centre top of screen.
- You can then use a black pen to trace over the contour lines and to show all prominent site features and proposed improvements.
- Then scan and save the final version.

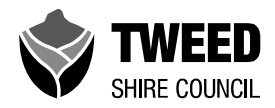

#### **Tweed Shire Council's Environmental Mapping Tool**

• The tool can be accessed at <https://www.tweed.nsw.gov.au/Mapping>

#### **Information to include on your map**

The following are features to include on your map(s). There may be other features on listed that would also be worth including depending on your circumstances.

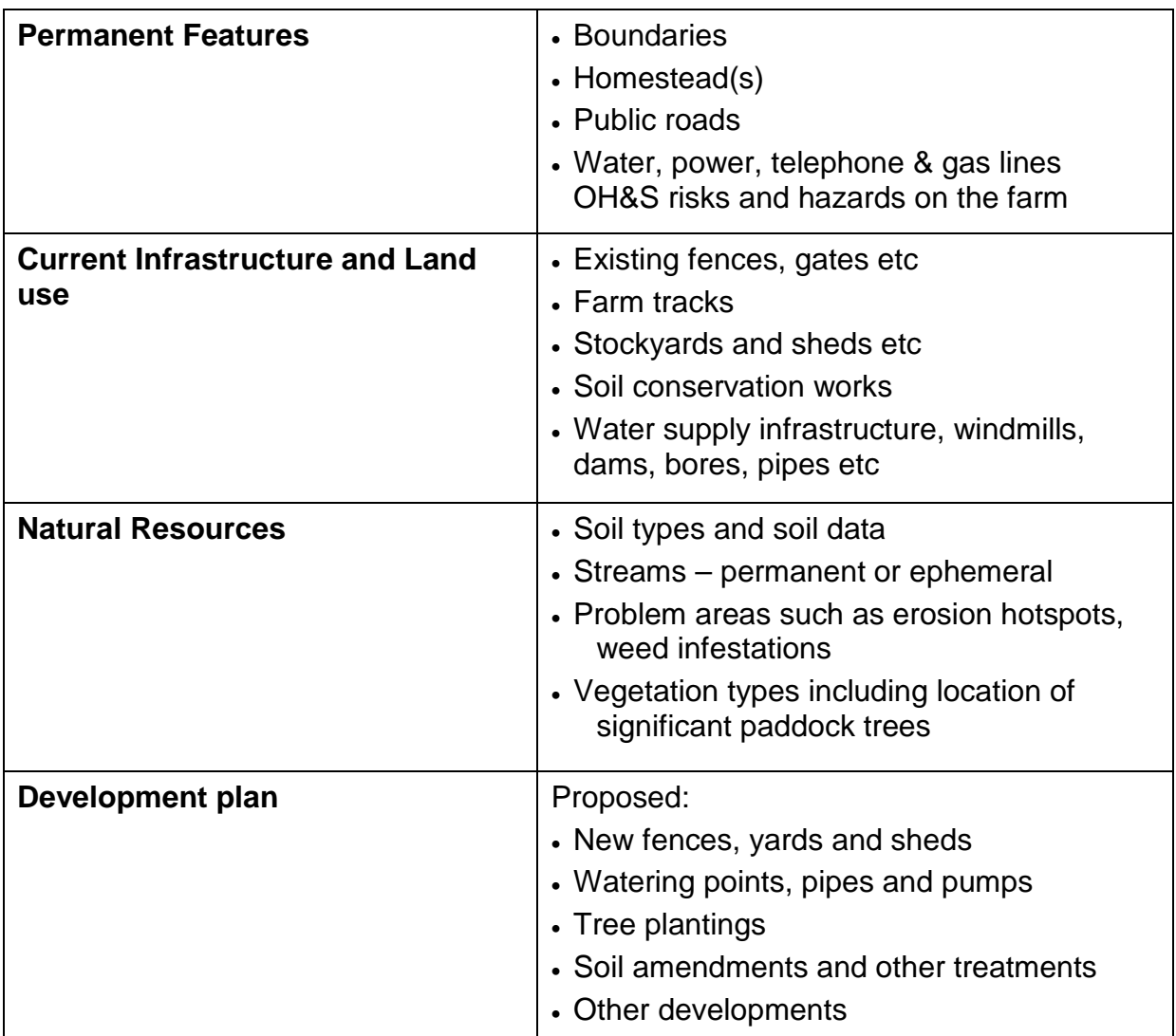

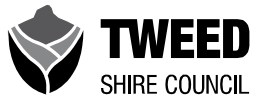

# **Notes**